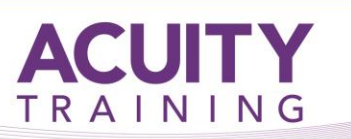

# FrontPage Introduction/ Intermediate

# **Microsoft FrontPage Introduction / Intermediate - 2 days**

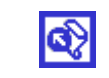

#### **Course Objectives**

Learn the essential skills of using Microsoft FrontPage to create a Web Site.

#### **Prerequisites**

Students do not need to have any knowledge of web design. Knowledge of a word processing package (e.g. Microsoft Word) would be useful.

#### **Exercises**

This course is instructor led, involving the utilisation of examples and exercises in a workshop environment.

#### **Topics**

#### **The Fundamentals**

- Starting Microsoft FrontPage
- Understanding the screen
- Using the Menus, Toolbars and Hyperlinks
- Opening and Closing a Web Page
- Getting Help from the Office Assistant

#### **Creating Web Pages and Web Sites**

- Creating a blank Web page
- Create a Web Page from a Template
- Create a New Web Site with a Wizard
- Importing Files and Folders
- Importing an Existing Web Page from the Internet
- Inserting and Deleting Text
- Save a Web Page
- Cutting, Copying, Pasting Text
- Working with Paragraphs and Line Breaks
- Using Undo and Redo
- **Spelling**
- Find and Replace

#### **Formatting Web Pages**

- Formatting the Text using Bold and Italics
- Changing Font Size, Type and Colour
- Using the Font Dialog Box
- Changing Paragraph Alignment
- Creating Bulleted and Numbered Lists
- Changing the Background of a Page
- Using the FrontPage Themes

#### **Working with Web Pages**

- Working with different Views
- Using the Navigation Pane and Navigating Web Pages
- Printing a Web Page
- Displaying a Web Page in a Web Browser
- Changing the Title of a Web Page
- Renaming and Deleting a Web Page
- Creating Folders within a Web Site

## **Working with Images**

- Adding an Image from a File
- Adding a ClipArt Image
- Resize, Moving, Copying and Cropping an Image
- Adding a Border to an Image
- Aligning, Wrapping and Positioning an Image
- Adding a Hyperlink to an Image and using Image Hotspots
- Using Drawing Tools
- Inserting a Photo Gallery

## **Working with Links**

- Planning a Web Site
- Create a Link to another page in the Web Site and on the Internet
- Create an E-mail Link
- Check a link
- Remove a link
- Use Hover Buttons
- Navigation Bars and Shared Borders
- Insert Link Bars and changing the **Properties**

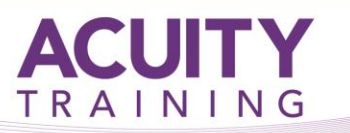

# FrontPage Introduction/ Intermediate

## **Working with Tables**

- Creating and Modifying a Table
- Adding Text and Images to a Table
- Using a Table to Layout a Web Page
- Inserting, Deleting, Splitting and Merging Table Cells
- Table and Cell Properties and Formatting
- Nested Tables